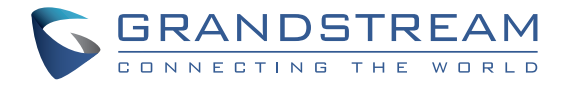

Grandstream Networks, Inc.

126 Brookline Ave, 3rd Floor Boston, MA 02215. USA Tel : +1 (617) 566 - 9300 Fax: +1 (617) 249 - 1987

**www.grandstream.com**

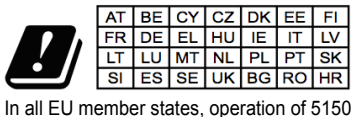

- 5350 MHz is restricted to indoor use only.

 Pro záruku a reklamace kontaktujte svého dodavatele. Technická podpora http://hd.grandstream.cz

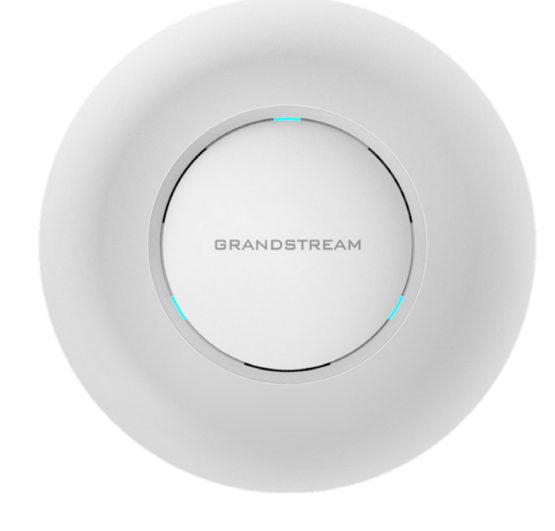

# **GWN7615**

Enterprise 802.11ac Wave-2 3x3 Wi-Fi přístupový bod

# **Krátký instalační návod**

#### PŘEHLED CZ.

GWN7615 je firemní výkonný 802.11ac Wave-2 Wi-Fi přístupový bod k vytvoření sítě pro prostředí střední až vysoké uživatelské hustoty. Nabízí dvoupásmovou technologii MU-MIMO 3x3:3 a sofistikovaný design antény pro maximální propustnost sítě a rozšířený rozsah pokrytí Wi-Fi. Aby byla zajištěna snadná instalace a správa, GWN7615 používá návrh bezobslužné distribuované správy sítě, ve kterém je controller zabudován do webového uživatelského rozhraní produktu. GWN7615 je také podporován platformami GWN.Cloud a GWN Manager, cloudová a on-premise platforma pro správu Wi-Fi Grandstream. Je to ideální přístupový bod pro nasazení voice-over-Wi-Fi a nabízí bezproblémové propojení s IP telefony Grandstream podporujícími Wi-Fi. Díky podpoře QoS, low-latency real-time aplikací, mesh sítí, captive portálů, 200+ souběžných klientů na AP a dvěma Gigabitových síťových portů s PoE/ PoE+ lze GWN7615 použít k vytvoření škálovatelného řešení, jak velkého, tak malého podle potřeby scénáře nasazení, od kancelářských budov po maloobchodní místa, hotely a další.

### OPATŘENÍ

- Nepokoušejte se zařízení otevírat, rozebírat nebo upravovat.
- Nevystavujte toto zařízení teplotám mimo rozsah 0 °C až 40 °C v provozu a -10 °C až 60 °C při skladovaní.
- Nevystavujte GWN7615 prostředím mimo následující vlhkost: 10-90% RH (nekondenzující).
- Během spouštění systému nebo aktualizace firmwaru nepoužívejte GWN7615. Může dojít k nevratnému poškození zařízení.

#### OBSAH BALENÍ

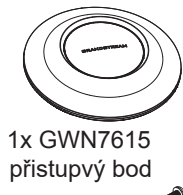

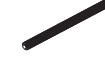

3x šrouby (PM 3 x 50)

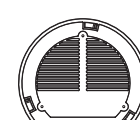

1x montážní konzole

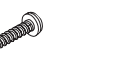

3x šrouby (PA 3.5 x 20)

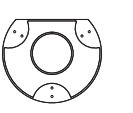

1x stropní montažní konzole

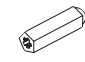

3x plastové hmoždinky

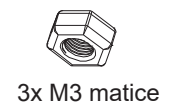

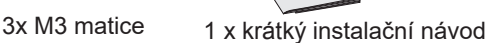

#### GWN7615 PORTY

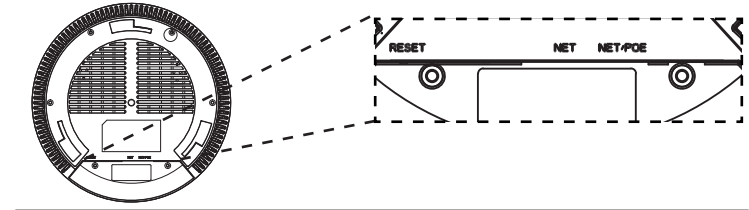

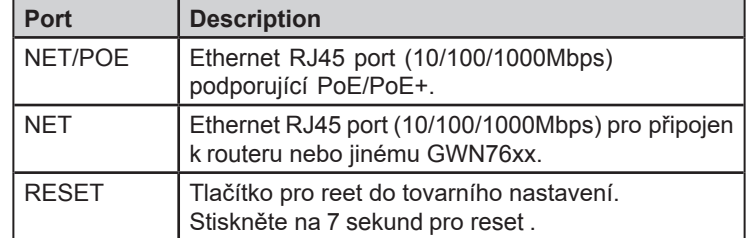

## NAPAJENÍ A PŘIPOJENÍ GWN7615

GWN7615 může být napájen pomocí PoE/PoE+ switche, postupujte dle nasledujících kroku:

**Krok 1:** Zapojte RJ45 ethernetový kabel do síťového portu GWN7615.

**Krok 2:** Druhý konec RJ45 ethernetového kabelu do portu power over Ethernet (PoE/PoE+) switch.

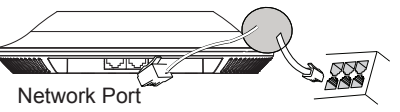

RJ45 Ethernetový kabel do power over Ethernet (PoE/PoE+) Switche.

#### INSTALACE HARDWARE

GWN7615 lze připevnit na zeď nebo strop, prosím držte se následujících kroků při instalaci.

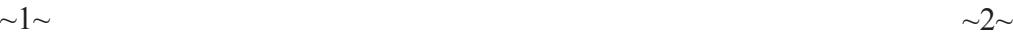

#### Montáž na stěnu

- 1. Umístěte montážní konzoly na požadované místo na zdi tak, aby šipka směřovala nahoru.
- 2. Pomocí tužky označte čtyři montážní otvory (otvory pro šroub 5,5 mm, záměrný kříž 25 mm).
- 3.Pokud se váš ethernetový kabel vede skrz zeď, pak vyřízněte nebo vyvrtejte díru o průměru přibližně 18 mm.
- 4.Vložte hmoždinky do otvorů 5,5 mm. Připevněte montážní držák ke zdi utažením šroubů do hmoždinek.

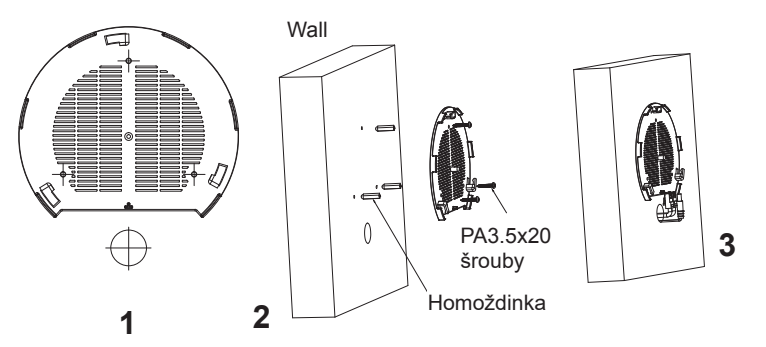

- 5. Připojte ethernetový kabel (RJ45) ke správným portům vašeho GWN7615.
- 6. Zarovnejte šipku na AP GWN7615 se šipkou na zajišťovacím jazýčku montážní konzoly a ujistěte se, že váš GWN je pevně usazen na montážní konzole.
- 7.Otočte GWN ve směru hodinových ručiček, dokud nezaklapne na místo a nezaklapne pojistka.

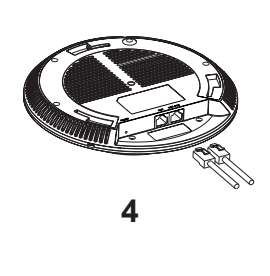

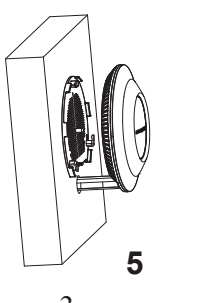

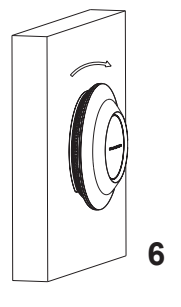

#### Montáž na strop

**Poznámka:** Pro optimální výkon pokrytí se doporučuje montáž na strop

- 1. Odstraňte stropní desky.
- 2. Umístěte stropní montažní konzoly do středu stropní desky a označte otvory pro upevňovací šrouby (otvory pro šrouby 5,5 mm, záměrný kříž 25mm).
- 3. Vložte šrouby do montážní konzole.

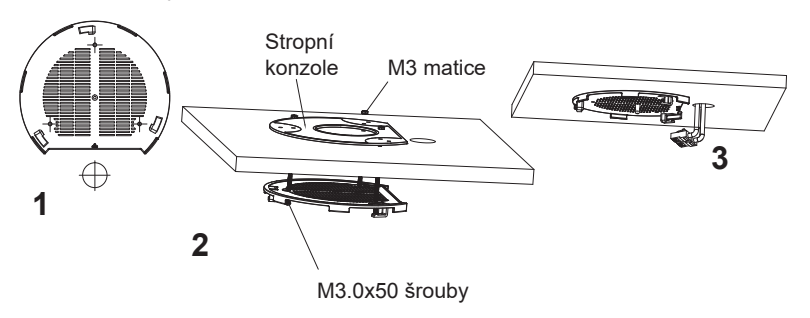

- 5. Připojte ethernetový kabel (RJ45) ke správným portům vašeho GWN7615.
- 6. Zarovnejte šipku na AP GWN7615 se šipkou na zajišťovacím jazýčku montážní konzoly a ujistěte se, že váš GWN je pevně usazen na montážní konzole.
- 7.Otočte GWN ve směru hodinových ručiček, dokud nezaklapne na místo a nezaklapne pojistka.

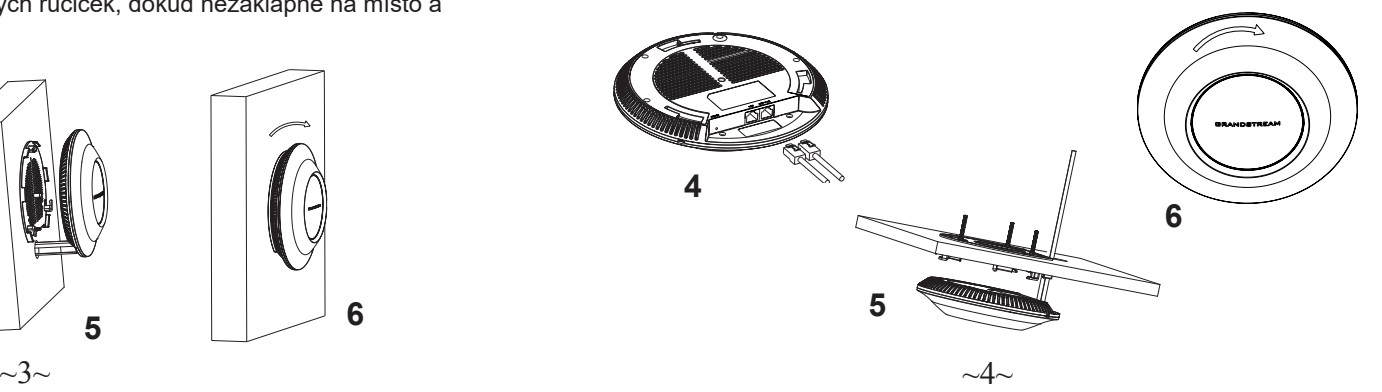

### PŘIPOJTE SE K GWN7615 VÝCHOZÍ Wi-Fi SÍTÍ

GWN7615 ze použít jako samostatný přístupový bod po vybalení z krabice nebo po obnovení továrního nastavení, se standardně povolenou Wi-Fi.

Po zapnutí a připojení GWN7615 k síti, bude GWN7615 vysílat výchozí SSID na základě své MAC adresy GWN [posledních 6 číslic MAC] a náhodného hesla.

**Poznamka:** výchozí informace o GWN7615, SSID a heslo jsou vytištěny na štítku jednotky.

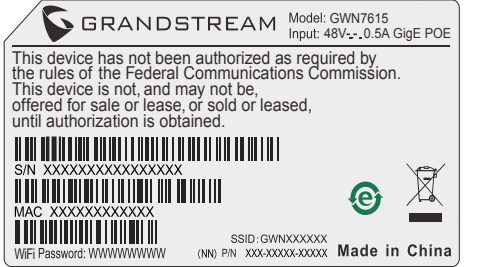

#### PŘÍSTUP KE KONFIGURAČNÍMU ROZHRANÍ

Počítač připojený k SSID GWN7615 nebo ke stejné síti jako GWN7615 může najít a získat přístup ke konfiguračnímu rozhraní pomocí jedné z níže uvedených metod:

#### **Metoda 1: Najděte GWN7615 s použitím MAC adresy**

- 1. Vyhledejte MAC adresu na štítku jednotky, je na spodní straně zařízení nebo na obalu.
- 2. Na počítači připojeném ke stejné síti jako GWN7615 zadejte následující adresu v prohlížeči: **https://gwn\_<mac>.local**

Příklad: okud má GWN7615 MAC adresu C0:74:AD:8B:4E:28, lze k této jednotce přistupovat zadáním **https://gwn\_c074ad8b4e28.local** do prohlížeče.

#### **Metoda 2: Najděte GWN7615 s použitím aplikace GWN Discovery Tool**

- 1. Stáhněte a nainstalujte **GWN Discovery Tool** z naledujícího odkazu: http://www.grandstream.com/tools/GWNDiscoveryTool.zip
- 2. Otevřete GWN DiscoveryTool a klikněte na **Scan.**
- 3. Nástroj zjistí všechny přístupové body GWN76XX připojené v síti a zobrazí jejich MAC a IP adresy.
- 4. Kliknutím na Manage Device budete přesměrováni přímo na konfigurační rozhraní GWN7615 nebo zadejte ručně zobrazenou IP adresu do prohlížeče

Pro přihlášení zadejte uživatelské jméno a heslo. (Výchozí uživatelské jméno administrátora je "admin" a výchozí náhodné heslo lze najít na štítku na GWN7615).

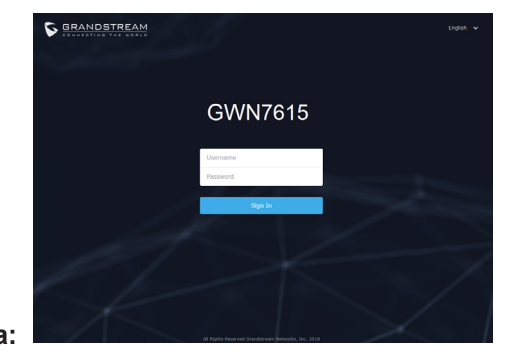

#### **Poznámka:**

- Ujistěte se, že GWN7615 již není spárován s jiným přístupovým bodem GWN76xx jako slave, GWN7000 Router Series nebo GWN.Cloud, jinak nelze přistupovat k konfiguračnímu rozhraní
- Pokud je GWN7615 již spárován, nezapomeňte sparování nejprve zrušit nebo provést reset do továrního nastavení.
- Je povinností zákazníka zajistit dodržování místních předpisů pro kmitočtová pásma, vysílací výkon a další.
- Chcete-li spravovat GWN7615 v cloudu, podívejte se prosím na https:// www.gwn.cloud.

Podrobnější informace naleznete v online dokumentech a FAQ: http:// www.grandstream.com/our-products